RMAN によるリストア・コマンド一覧

RMAN によるリカバリ・コマンド一覧

ファイルをリストア、およびリカバリするタイミング RMAN によるリストア、およびリカバリ処理の基本手順 RMAN による対象ファイル別のリカバリ処理手順

RMAN によるリストア・コマンド一覧

RESTORE [対象] ;

[対象]の主な項目

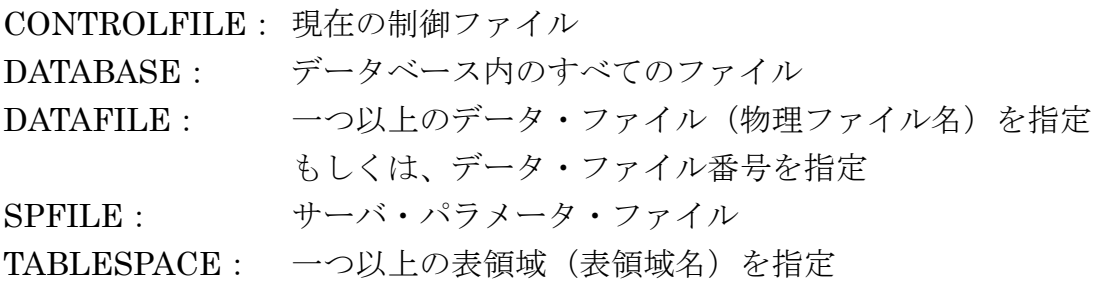

リストア処理の内部動作解説

リストア処理では、差分更新用のデータベース全体からのリストアとその後の差分 更新データのリストアの適用が自動で順次行われる

この時に、内部ではデータベース全体と差分更新の関係について RMAN リポジトリ のバックアップ履歴情報が使われている

リカバリ処理で使用するアーカイブ Redo ログ・ファイルの配置場所フォルダ

RMAN でバックアップしていたアーカイブ Redo ログ・ファイルを、リカバリ処理 で使用する場合のファイルの配置場所は、

Oracle が『アーカイブ Redo ログ・ファイルを出力した場所』へ戻さなければなら ない

すなわち、RMAN のリストアを使用して、先にアーカイブ Redo ログ・ファイルを 復元しておかなければならない

RMAN とリカバリ処理が協力して、リカバリ先のフォルダのバックアップしたアー カイブ Redo ログ・ファイルを探し出して、自動でリカバリ処理を行うような機能は装 備していない

#### RMAN によるリカバリ・コマンド一覧

RECOVER 「対象] 「オプション];

[対象]の主な項目 DATABASE: データベース内のすべてのファイル DATAFILE: 一つ以上のデータ・ファイル(物理ファイル名)を指定 もしくは、データ・ファイル番号を指定 SPFILE: サーバ・パラメータ・ファイル TABLESPACE: 一つ以上の表領域(表領域名)を指定

[オプション]の主な項目

不完全リカバリの指定

【ログ順序番号指定】

RUN { SET UNTIL SEQUENCE ログ順序番号 THREAD アーカイブスレッド値 ;

RECOVER **DATABASE** ; }

【時刻指定】

RUN { SET UNTIL TIME = to\_date( '2007-01-01:00:00:00' , 'YYYY-MM-DD:HH24:MI:SS' ) ;

RECOVER **DATABASE** ; }

【SCN 番号指定】

RUN { SET UNTIL SCN =  $SCN$  $#$  $#$ ;

RECOVER **DATABASE** ; }

# ファイルをリストア、およびリカバリするタイミング

## 【リストア】

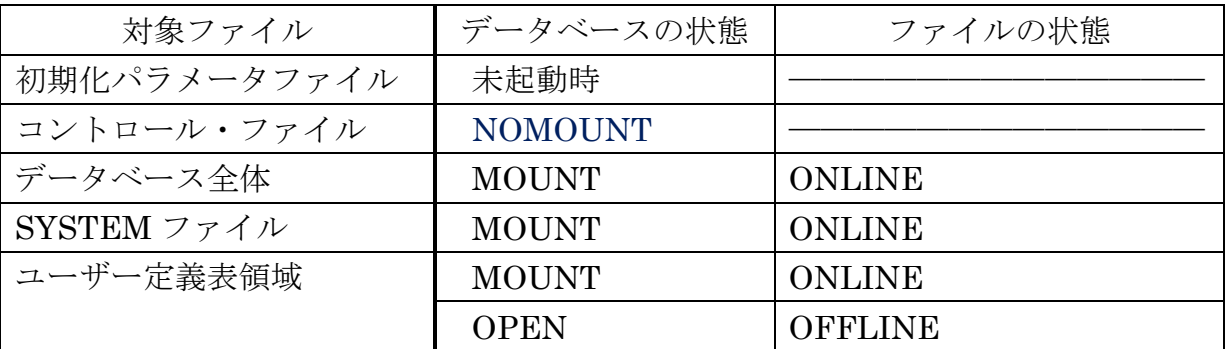

コントロール・ファイルをリストア後は、データベースを MOUNT 状態へ変更する

## 【リカバリ】

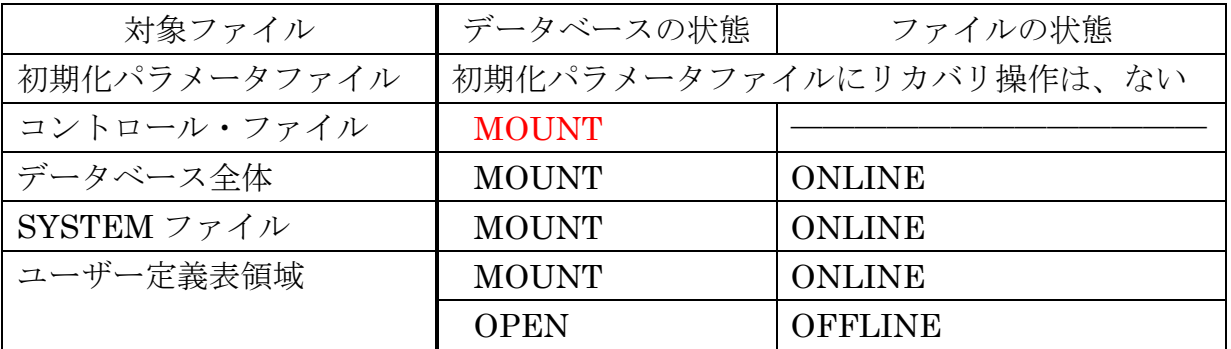

リカバリ後は、データベースを OPEN もしくは、データ・ファイルを ONLINE へ 変更する

RMAN によるリストア、およびリカバリ処理の基本手順

※ ファイルが正常でデータ利用が可能であるならば、以下の手順の不要な部 分は、実行しないこと

手順0. RMAN コマンドの起動とリカバリ・カタログ接続 ( ターゲット Oracle は、アイドル状態インスタンスでも接続可能 )

> RMAN TARGET / CATALOG ユーザー名/パスワード@接続記述子 OS 認証接続 リカバリ・カタログ保持 Oracle インスタンス

手順1. 初期化パラメータファイルの復旧

RESTORE SPFILE ;

手順2. Oracle の起動 (NOMOUNT)

startup nomount

手順3.コントロール・ファイルのリストア

方法 A ) RMAN コマンドによるリストア

- 方法 B ) 自動バックアップ・エリアからのリストア
- 方法 C ) Create スクリプトによるコントロール・ファイルの作成
- 手順4. データベースへのマウント実行

altaer database mount ; もしくは、 altaer datafile  $\langle \vec{r} - \vec{r} \cdot \vec{r} \rangle$   $\langle \vec{r} \rangle$   $\langle \vec{r} \rangle$   $\langle \vec{r} \rangle$  offline immediate; もしくは、 altaer tablespace <表領域名> offline immediate ;

手順5. 障害発生ファイルに対するリストア処理(SYSTEM 表領域に対しても)

RESTORE DATABASE ; もしくは、 RESTORE DATAFILE <データ・ファイル番号> ; もしくは、 RESTORE TABLESPACE <表領域名> ;

手順6. データベースのリカバリ処理

RECOVER DATABASE ; もしくは、 RECOVER DATAFILE <データ・ファイル番号> ; もしくは、 RECOVER TABLESPACE <表領域名> ;

手順7.データベースへの OPEN 実行

altaer database open ; もしくは、 altaer database open resetlogs ; もしくは、 altaer datafile <データ・ファイル番号> online; もしくは、 altaer tablespace <表領域名> online;

その他

#### 【リカバリを途中で中止した場合のデータベースオープンの注意点】

## データベースを構成する全てのデータ・ファイルの内部に保持されている SCN 制御値は、一致していなければならない

すなわち、各表領域間の整合性は、SCN 制御値の一致によって保たれている。

よって、リカバリを途中キャンセルするにしても、最低1個以上のアーカイブ Redo ログからのリカバリ処理を行なわせ、SCN 制御値を一致させておく必要がある

リカバリ処理がまったく出来なく SCN 制御値も異なった状態では、データ ベースはオープンが出来ない。

このような状態に陥った場合には、SCN 制御値が異なる表領域をオフラインにし て切り離し、データベースを OPEN するしかない

この時オフラインにした表領域については、データ復旧する方法が無いので、いっ たん表領域を DROP したのち、表領域の再生成することになる

#### 【不完全リカバリを実行する時の注意点】

データベースの SCN 番号は、コントロール・ファイル、SYSTEM 表領域、ユーザ ー表領域の3つが、同一で一致していなければ、Oracle データベースは OPEN でき ない(1つでも先に進んでいる SCN 番号であってはいけない)

よって、完全リカバリが失敗した時に、どこかの時点までへの不完全リカバリを行 うときには、コントロール・ファイル、SYSTEM 表領域、ユーザー表領域をバック アップからそろってリストアする必要がある

これは、完全リカバリ実行時には、コントロール・ファイルを障害発生時点のもの を使用しているので、これだけが SCN 番号が進んでいるためである

不完全リカバリは、完全リカバリがエラーで終了した時点の直後では、そのデータ を使用できないのである